## How To Use SSL With AD And LDAP In Nagios Log Server 2024

#### Purpose

This document describes how to import a certificate authority (CA) into Nagios Log Server. Adding the CA allows Nagios Log Server to trust the certificate used by Active Directory (AD) or other LDAP services and establish encrypted communications.

#### Prerequisites

This document assumes you already have an AD or other LDAP server set up in the environment and it is configured to use encryption.

It also assumes that an AD or LDAP server has already been configured in Nagios Log Server and is configured to use encryption. If not, <u>Authentication Users in NLS 2024</u> goes through the steps of doing so.

#### **Certificate Authority Management**

- 1. In the Nagios Log Server web interface, navigate to Admin > Management > LDAP/AD Integration.
- 2. Click the + Add Certificate button under the Certificate Authority Management section.

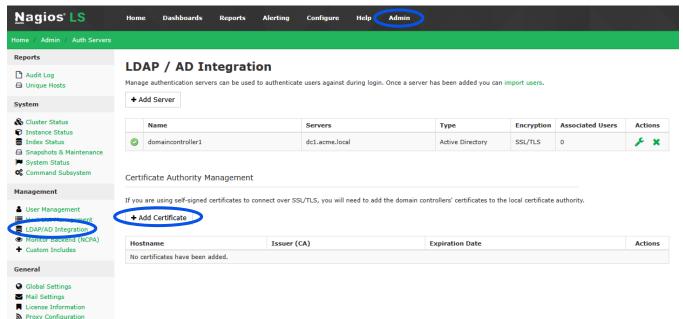

Proxy Configuration

www.nagios.com

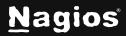

Page 1 of 2

# How To Use SSL With AD And LDAP In Nagios Log Server 2024

- 3. The Add SSL/TLS Certificate window will appear. Paste the PEM encoded certificate.
- 4. The **Hostname** field should automatically be populated when you post a valid certificate.

| Add SSL/TLS Certificate:                                                                                                    | ×   |
|----------------------------------------------------------------------------------------------------|-----|
| acme-WIN-R0P3LNPR1V0-CA                                                                                                    |     |
| <pre>BEGIN CERTIFICATE<br/>MILDezCCAmOgAwIBAgIOSPgCIFDR+r1Kgavt74wVGzANBgkqhkiG9w0BAQsFADBP<br/>MRUWEWYKC2ImizFYLG00GRYFBG97YWwxFDASggoJkiaJk/IsZAEFgRhY211MSAw<br/>HgYDVOODExdhY21LVdJTiJSMFAZTESOUjFJWHC1D0TAgFw0yMzA0MT0XNTEyMD1a<br/>GA8yNTIzMD0xNDE1MjIw0VowTzEVMBMGCgmSJomT8ixkARkWBWxY2FsMROwEgYK<br/>CZImizPyLG08GRYEYWWTZTEgMB4GA1UEAxMXYWWTZS1XSU4tUjB0M0xOUFIxVjAt<br/>00EwggE1MA0GCSqGSID3D0EBA0UAA41BDwAwggEKA0IBA0DN2HB3R+HRSbcfdZXC<br/>ZsdH4BehqfYGH9Cde0rYGE0uZ6eFTtu/gsaIshbvkRpRwIs7G3PDSiC0tf0S1C27<br/>T52At0NFRCsF7X/d3/AQVIHKVSgvfG0sH5GTJonKYB/R7KA0Ev4j41BhnP1t+z1R<br/>UDgNci8GK1vcVigxDIt+GjX7q+Lx0puE6NTEqERM1uhsTC6TT3KuqHdGStaUbAtV<br/>SWFJKra89YDKFyCMRh3p0q2CFkzaMazkeWH57F54VyxZBSVt1h0w11ygSK2qXM<br/>N+iUpDgGu8KS0dgMngc+vsLnrCnKHEg0d28h1ry80kXp2Ha2211FPEiJdG84Ush1<br/>Ip03AgMBAAGjU1BPMAsGA1UdDw0EAwIBhjAPBgNVHRMBAF8EBTADA0H/MB0GA1Ud<br/>Dg0WB857bjc0GrVn0FAdy9WwimBYsYuifDA0BgkrBgEEAYI3F0EEAwIBADANBgkC<br/>k1G9w0BA0SFAA0CA0CAARUDYUHkytXabW7mxtD0n01vvPrAEdH6U0Gger/GeF<br/>W1Ph20jGQSFAA0CA0CARRUDYUHkytXabW7mxtD0n01vvPrAEdH6U0Gger/GeF<br/>W1Ph20jGQSTn1L0nRt5kVsSUKRIw8E17WC/AES0f19pr0x9AzAyztjePXIVB30dC<br/>VJ2XdD57ggJNGcU2I87+xJwM9jibLa0x687UWc587UWc58XmoeEsBxhD9f2bob7B9+uB5<br/>ITP7CAczLJpIXY8ganxEkawbNbHa4AKWEVDA9mJXarWgBushw5PRH0nr+AJAY<br/>10rh7Vi0CC5k1PrOffCP4BK1Fcj6wxE9CEW0VI+Iz0j/+quE3vEPM9p4Ype35U66<br/>jdJ0NIC/ozgh2gNdF9EDEHver3TaNUWErRSY/dkZ0m2=<br/>END CERTIFICATE</pre> |     |
| Close Sub                                                                                                    | mit |

5. After clicking **Submit**, you'll see the certificate listed under the **Certificate Authority Management** section.

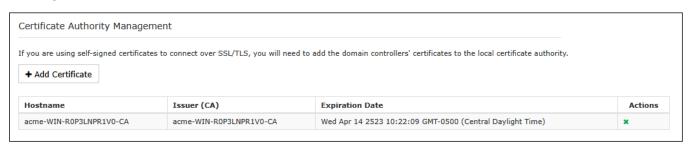

### **Finishing Up**

This completes the documentation on importing a certificate authority into Nagios Log Server. If you have additional questions or other support-related questions, please visit us at our Nagios Support Forum, Nagios Knowledge Base, or Nagios Library:

Visit Nagios Support Forum

Visit Nagios Knowledge Base

Visit Nagios Library

www.nagios.com

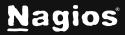

Page 2 of 2